# **Allplan - Initiation**

25/01/2024

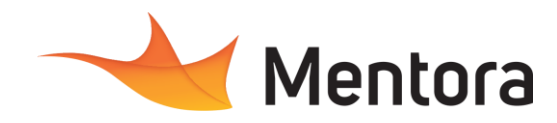

• Alternance d'exposés théoriques et de mise en situation sur des cas sélectionnés par l'intervenant

• Questionnaire d'évaluation des connaissances et des besoins en amont de la formation et/ ou un

1 station de travail par personne, 5 personnes

• Remise d'un support de cours au format PDF ou

• Attestation de Formation et feuille d'émargement. • Evaluation des acquis de la formation par le formateur tout au long de la formation • Evaluation par stagiaire de la qualité de la

• Evaluation à froid (j+2 mois après la formation) • Votre conseiller formation est à votre disposition pour le suivi qualité, la satisfaction de la formation

**Modalités pédagogiques**

ou des cas d'entreprises

**Moyens et supports pédagogiques**

**Modalités d'évaluation et de suivi**

et toute demande de médiation.

audit téléphonique.

maximum par session

• QCM final

ا ا

courte vidéo

formation

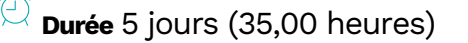

## **Public visé**

• Dessinateur, Projeteur, Architecte, Économiste de la construction, Assistant(e) d'architecte, Chef de projet, Assistant(e) de projet, Ingénieur, Ingénierie, Technicien de bureau d'étude technique, Géomètre, Topographe

Cette formation est accessible aux personnes en situation de handicap. Pour toute question appeler Mme Champagne au 06-87-13-16-32

## **Pré-requis**

• Connaissances en dessin technique. Avoir une expérience de la conception dans l'ingénierie de la construction.

## **Objectifs pédagogiques**

• Maîtriser les principales fonctionnalités du logiciel Allplan pour la création de plans 2D et la modélisation bâtiment simple en 3D.

#### **Admission** :

Sans condition particulière

## **Délais d'accès :**

De 1 semaine à 2 mois en fonction du financement demandé

**Informations** : Mme Champagne au 06-87-13-16-32

## PROGRAMME

## **Description / Contenu**

#### **JOUR 1**

#### **Présentation de l'interface et plans en 2D**

- Les différentes barres d'icônes, le langage Allplan.
- Les modules, le multi fenêtrage.
- Création d'un nouvel assistant, configuration de l'interface.
- La notion de calques et de portfolios.
- Gestion de Layers parallèle avec Autocad. La fonction de création de dessin,
- modification de dessin.
- La saisie de points, chemin de repérage et les fonctions.
- La bibliothèque de symboles.
- Principe de mise en page.

#### **JOUR 2**

- **Éléments de construction bâtiment 3D** • Principes de la construction sous ALLPLAN,
	- Les plans de références.

Contactez-nous au 05 57 70 25 05

- Réalisation d'un élément avec ouvertures.
- Réglage des hauteurs des éléments de construction
- Les fonctions de bases pour la création d'un mur, poteaux et poutres.
- Création d'ouverture fenêtres et portes.
- Notion de macro de fenêtres, de portes.

#### **JOUR 3**

- Les toits et terrasses, les différents styles de surface.
- Paramétrage et création d'un escalier 3D.
- Création et modification des toitures.
- Création de façades.
- Réalisation de coupes.
- Créations de vue et création de perspectives.

#### **Les structures de bâtiments**

- Paramétrages et création d'une structure de bâtiments.
- Gérer les plans de référence.
- Les réglages des hauteurs des éléments de construction.
- Insérer un paysage de toiture.
- Création d'une structure de bâtiment

## cohérente selon le type de projet réalisé.

## **Optimisation des rendus**

- La texture et les lumières.
- Le rendu d'image avec CinéRender.

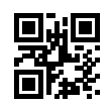

- 
- 

### **JOUR 4**

# **Allplan - Initiation**

25/01/2024

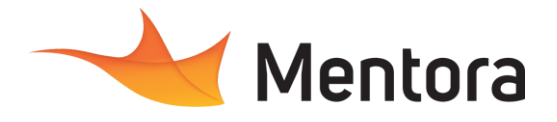

#### **JOUR 5**

#### **Importer et exporter les fichiers et mises en page pour l'édition**

- Importation d'objets SketchUP.
- Importation et exportation de plan AutoCAD.
- Import et export en PDF.
- Exporter en DGW.
- Exportation en .IFC.
- Réglage de paramètres d'impression, du format de tracé.
- Créer une structure de plan.
- Insertion des calques et mise en page.